# مادختساب ةيكلساللا LAN ةكبشب لاصتالا ةقداصم نيوكت لاثمو WEP ريفشتب ISR LEAP Ī

### المحتويات

[المقدمة](#page-0-0) [المتطلبات الأساسية](#page-0-1) [المتطلبات](#page-0-2) [المكونات المستخدمة](#page-0-3) [الرسم التخطيطي للشبكة](#page-1-0) [الاصطلاحات](#page-1-1) [تكوين الموجه W871](#page-1-2) [تكوين مهايئ العميل](#page-3-0) [التحقق من الصحة](#page-6-0) [استكشاف الأخطاء وإصلاحها](#page-8-0) [معلومات ذات صلة](#page-8-1)

### <span id="page-0-0"></span>المقدمة

يشرح هذا المستند كيفية تكوين موجه الخدمات المتكاملة ISR) Cisco 870 Series Integrated Services Router) لاتصال الشبكة المحلية اللاسلكية باستخدام تشفير WEP ومصادقة LEAP.

ينطبق التكوين نفسه على أي طرز أخرى من السلسلة اللاسلكية ISR من Cisco.

## <span id="page-0-1"></span>المتطلبات الأساسية

#### <span id="page-0-2"></span>المتطلبات

تأكد من استيفاء المتطلبات التالية قبل أن تحاول إجراء هذا التكوين:

● معرفة كيفية تكوين المعلمات الأساسية ل ISR السلسلة Series 870 Cisco.

• معرفة كيفية تكوين مهايئ العميل اللاسلكي 802.11a/b/g باستخدام أداة Aironet Desktop Utility (ADU). ارجع إلى [دليل تكوين وتثبيت محولات عميل شبكة LAN اللاسلكية AG21CB \(g/b/a802.11 Aironet Cisco و](//www.cisco.com/en/US/docs/wireless/wlan_adapter/cb21ag/user/2.5/configuration/guide/icg04.html) [AG21PI\(، الإصدار 2.5](//www.cisco.com/en/US/docs/wireless/wlan_adapter/cb21ag/user/2.5/configuration/guide/icg04.html) للحصول على معلومات حول كيفية تكوين مهايئ عميل g/b/a.802.11

#### <span id="page-0-3"></span>المكونات المستخدمة

تستند المعلومات الواردة في هذا المستند إلى إصدارات البرامج والمكونات المادية التالية:

• cisco 871W ISR أن بركض Cisco IOS يرمجية اطلاق 12.3(8)YI1

● الكمبيوتر المحمول مع أداة Utility Desktop Aironet، الإصدار 2.5

● مهايئ عميل 802.11 g/b/a الذي يشغل الإصدار 2.5 من البرنامج الثابت

تم إنشاء المعلومات الواردة في هذا المستند من الأجهزة الموجودة في بيئة معملية خاصة. بدأت جميع الأجهزة المُستخدمة في هذا المستند بتكوين ممسوح (افتراضي). إذا كانت شبكتك مباشرة، فتأكد من فهمك للتأثير المحتمل لأي أمر.

<span id="page-1-0"></span>الرسم التخطيطي للشبكة

يستخدم هذا المستند إعداد الشبكة التالي.

في هذا الإعداد، يرتبط عميل شبكة LAN اللاسلكية بالموجه 870. يتم إستخدام خادم بروتوكول التكوين الديناميكي للمضيف (DHCP (الداخلي على الموجه 870 لتوفير عنوان IP للعملاء اللاسلكيين. يتم تمكين تشفير WEP على ال 870 ISR وعميل WLAN. يتم إستخدام مصادقة LEAP لمصادقة المستخدمين اللاسلكيين ويتم إستخدام ميزة خادم RADIUS المحلي على موجه 870 للتحقق من المسوغات.

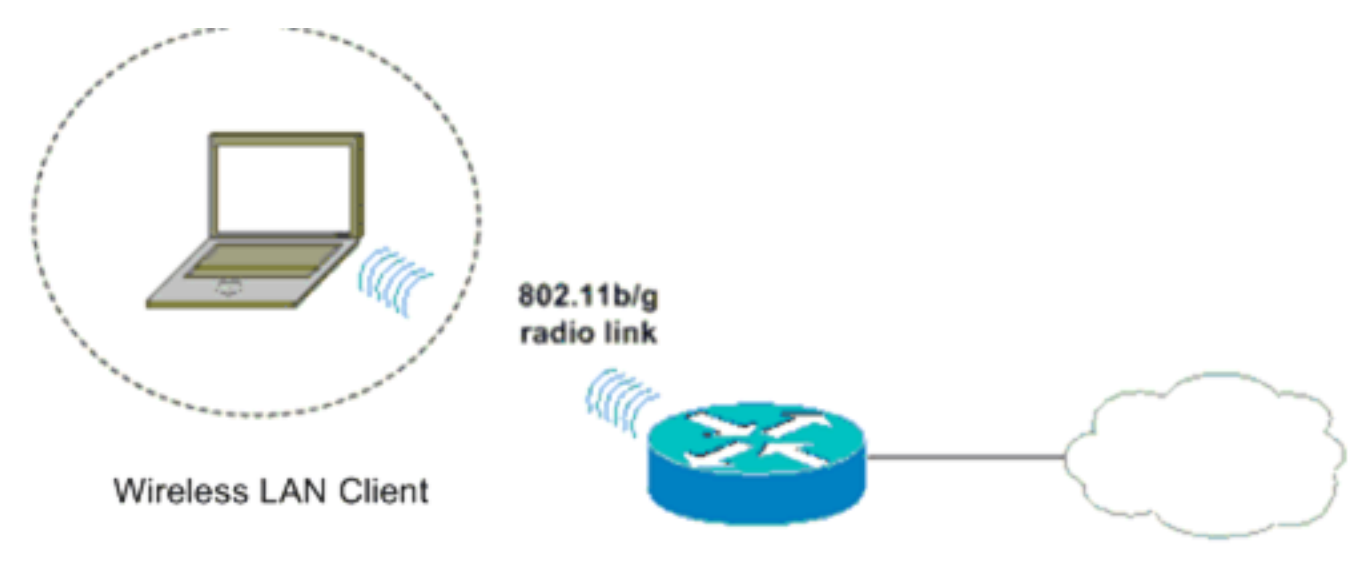

870 Series ISR

#### <span id="page-1-1"></span>الاصطلاحات

راجع [اصطلاحات تلميحات Cisco التقنية للحصول على مزيد من المعلومات حول اصطلاحات المستندات.](//www.cisco.com/en/US/tech/tk801/tk36/technologies_tech_note09186a0080121ac5.shtml)

## <span id="page-1-2"></span>تكوين الموجه W871

أكمل الخطوات التالية لتكوين W871 ISR كنقطة وصول لقبول طلبات الاقتران من العملاء اللاسلكيين.

1. قم بتكوين التوجيه والربط المدمج (IRB) وإعداد مجموعة الجسر.اكتب هذه الأوامر من وضع التكوين العام لتمكين IRB. WirelessRouter<config>#**bridge** *irb Enables IRB.* WirelessRouter<config>#**bridge** *1* **protocol** *ieee !--- Defines the type of ---! Spanning Tree Protocol as ieee.* WirelessRouter<config>#**bridge** *1* **route** *ip .Enables the routing of the specified protocol in a bridge group ---!*

2. تكوين الواجهة الظاهرية التي تم ربطها (BVI).قم بتخصيص عنوان IP إلى BVI. اكتب هذه الأوامر من وضع التكوين العام. WirelessRouter<config>#**interface bvi1** *Enter interface configuration mode for the BVI.* WirelessRouter<config-if>#**ip address** *---! 172.16.1.100 255.255.0.0*

راجع قسم تكوين مجموعة الجسر على نقاط الوصول والجسور في [إستخدام شبكات VLAN مع معدات Cisco](//www.cisco.com/en/US/products/hw/wireless/ps4570/products_configuration_example09186a00801d0815.shtml) [Aironet اللاسلكية](//www.cisco.com/en/US/products/hw/wireless/ps4570/products_configuration_example09186a00801d0815.shtml) للحصول على مزيد من المعلومات حول وظائف مجموعات الجسر في نقاط الوصول.

3. شكلت الداخلي DHCP نادل سمة على ال 871W ISR.يمكن إستخدام ميزة خادم DHCP الداخلية على الموجه لتعيين عناوين IP لعملاء اللاسلكي الذين يقترنون بالموجه. أتمت هذا أمر في شامل تشكيل أسلوب. WirelessRouter<config>#**ip dhcp excluded-address** *172.16.1.100 172.16.1.100 Excludes IP addresses from the DHCP pool. !--- This address is used on the BVI ---! interface, so it is excluded.* WirelessRouter<config>#**ip dhcp pool** *870-ISR* WirelessRouter<dhcp-config>#**network** *172.16.1.0 255.255.0.0*

ملاحظة: يجب تكوين محول العميل أيضا لقبول عناوين IP من خادم DHCP. قم بتكوين W871 ISR كخادم RADIUS محلي.في وضع التكوين العام، اكتب هذه الأوامر لتكوين موجه .4 خدمات مدمجة (ISR (بقوة 871 وات كخادم RADIUS محلي.

WirelessRouter<config>#**aaa new-model** *Enable the authentication, authorization, and accounting !--- (AAA) access control ---! model.* WirelessRouter<config>#**radius-server local** *Enables the 871 wireless-aware router as a local !--- authentication server and enters ---!*

*into configuration !--- mode for the authenticator.* WirelessRouter<config-radsrv)#**nas** *172.16.1.100* **key** *Cisco*

*Adds the 871 router to the list of devices that use !--- the local authentication ---! server.* WirelessRouter<config-radsrv>#**user** *ABCD* **password** *ABCD*

WirelessRouter<config-radsrv)#**user** *XYZ* **password** *XYZ Configure two users ABCD and XYZ on the local RADIUS server.* WirelessRouter<config- *---!*

radsrv)#**exit**

WirelessRouter<config>#**radius-server host** *172.16.1.100* **auth-port 1812 acct-port 1813 key** *Cisco*

*.Specifies the RADIUS server host ---!*

.

ملاحظة: إستخدام المنافذ من 1812 إلى 1813 للمصادقة والحساب لخادم RADIUS المحلي. WirelessRouter<config>#**aaa group server radius** *rad\_eap Maps the RADIUS server to the group* **rad\_eap** *---!*

WirelessRouter<config-sg-radius>#**server** *172.16.1.100* **auth-port 1812 acct-port 1813** *Define the server that falls in the group rad\_eap.* WirelessRouter<config>#**aaa** *---!* **authentication login** *eap\_methods* **group** *rad\_eap .Enable AAA login authentication ---!*

قم بتكوين واجهة الراديو.يتضمن تكوين واجهة الراديو تكوين العديد من المعاملات اللاسلكية على الموجه، بما .5في ذلك SSID ووضع التشفير ونوع المصادقة والسرعة ودور الموجه اللاسلكي. يستخدم هذا المثال إختبار SSID المسمى.اكتب هذه الأوامر لتكوين واجهة الراديو في وضع التكوين العام.

WirelessRouter<config>#**interface dot11radio0**

*Enter radio interface configuration mode.* WirelessRouter<config-if>#**ssid** *Test ---! Configure an SSID test.* irelessRouter<config-ssid>#**authentication open eap** *eap\_methods ---!* WirelessRouter<config-ssid>#**authentication network-eap** *eap\_methods*

*Expect that users who attach to SSID 'Test' !--- are requesting authentication with ---! the type 128 !--- Network Extensible Authentication Protocol (EAP) !--- authentication bit set in the headers of those requests. !--- Group these users into a group called 'eap\_methods'.* WirelessRouter<config-ssid>#**exit**

*Exit interface configuration mode.* WirelessRouter<config-if>#**encryption mode wep** *---!* **mandatory**

*Enable WEP encryption.* WirelessRouter<config-if>#**encryption key 1 size 128** *---! 1234567890ABCDEF1234567890*

*Define the 128-bit WEP encryption key.* WirelessRouter<config-if>#**bridge-group** *1 ---!* WirelessRouter<config-if>#**no shut**

*.Enables the radio interface ---!*

يقبل الموجه 870 طلبات الاقتران من العملاء اللاسلكيين بمجرد تنفيذ هذا الإجراء.عندما تقوم بتكوين نوع مصادقة EAP على الموجه، يوصى باختيار كل من **Network-EAP وفتح باستخدام EAP** كأنواع مصادقة لتجنب أي مشاكل في المصادقة. WirelessRouter<config-ssid>#**authentication network-eap** *eap\_methods* WirelessRouter<config-ssid>#**authentication open eap** *eap\_methods*

ملاحظة: يفترض هذا المستند ان الشبكة لا تحتوي إلا على عملاء Cisco Wireless.ملاحظة: استخدم <u>اداة</u> بحث [الأوامر](//tools.cisco.com/Support/CLILookup/cltSearchAction.do) (للعملاء [المسجلين](//tools.cisco.com/RPF/register/register.do) فقط) للعثور على مزيد من المعلومات حول الأوامر المستخدمة في هذا المستند.

## <span id="page-3-0"></span>تكوين مهايئ العميل

أكمل هذه الخطوات لتكوين محول العميل. ينشئ هذا الإجراء ملف تعريف جديد يسمى -870ISR على ADU، على سبيل المثال. كما يستخدم هذا الإجراء أيضا Test ك SSID ويتيح مصادقة LEAP على محول العميل.

1. انقر على **جديد** لإنشاء توصيف جديد في إطار إدارة التوصيفات على وحدة التحكم في الوصول. ادخل اسم التوصيف واسم SSID الذي يستخدمه محول العميل تحت علامة التبويب عام.في هذا المثال، اسم التوصيف هو -870ISR و SSID هو Test.ملاحظة: يجب أن يتطابق SSID تماما مع SSID الذي قمت بتكوينه في ISR SSID .W871 حساس لحالة

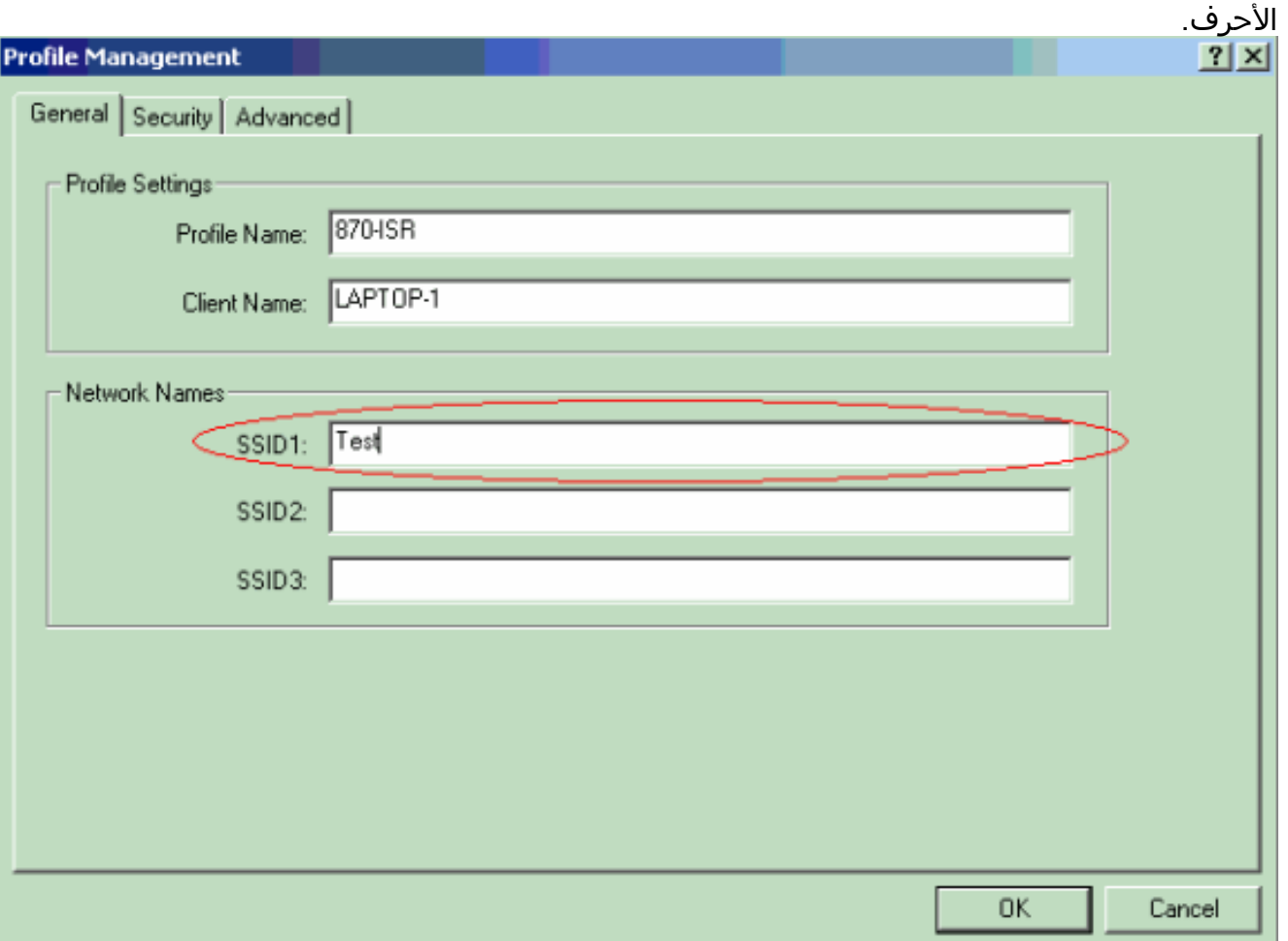

2. انتقل إلى علامة التبويب "الأمان"، وحدد 802.1x واختر LEAP من قائمة نوع EAP 802.1x.يتيح هذا الإجراء مصادقة LEAP على مهايئ العميل.

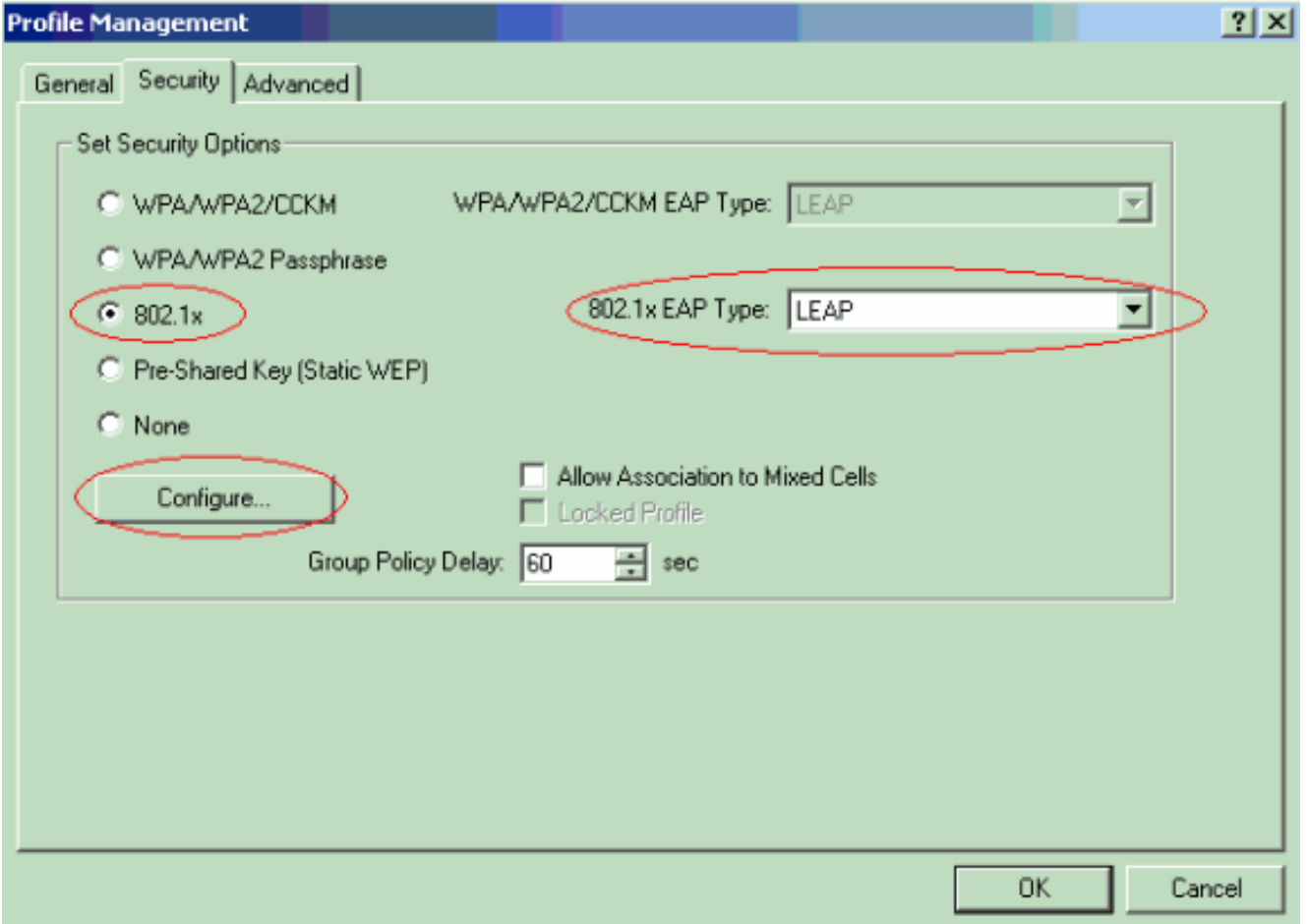

3. انقر على **تكوين** لتحديد إعدادات LEAP.يختار هذا تشكيل الخيار **تلقائيا متأهب ل username وكلمة**. يتيح لك هذا الخيار إدخال اسم المستخدم وكلمة المرور يدويا عند إجراء مصادقة .LEAP

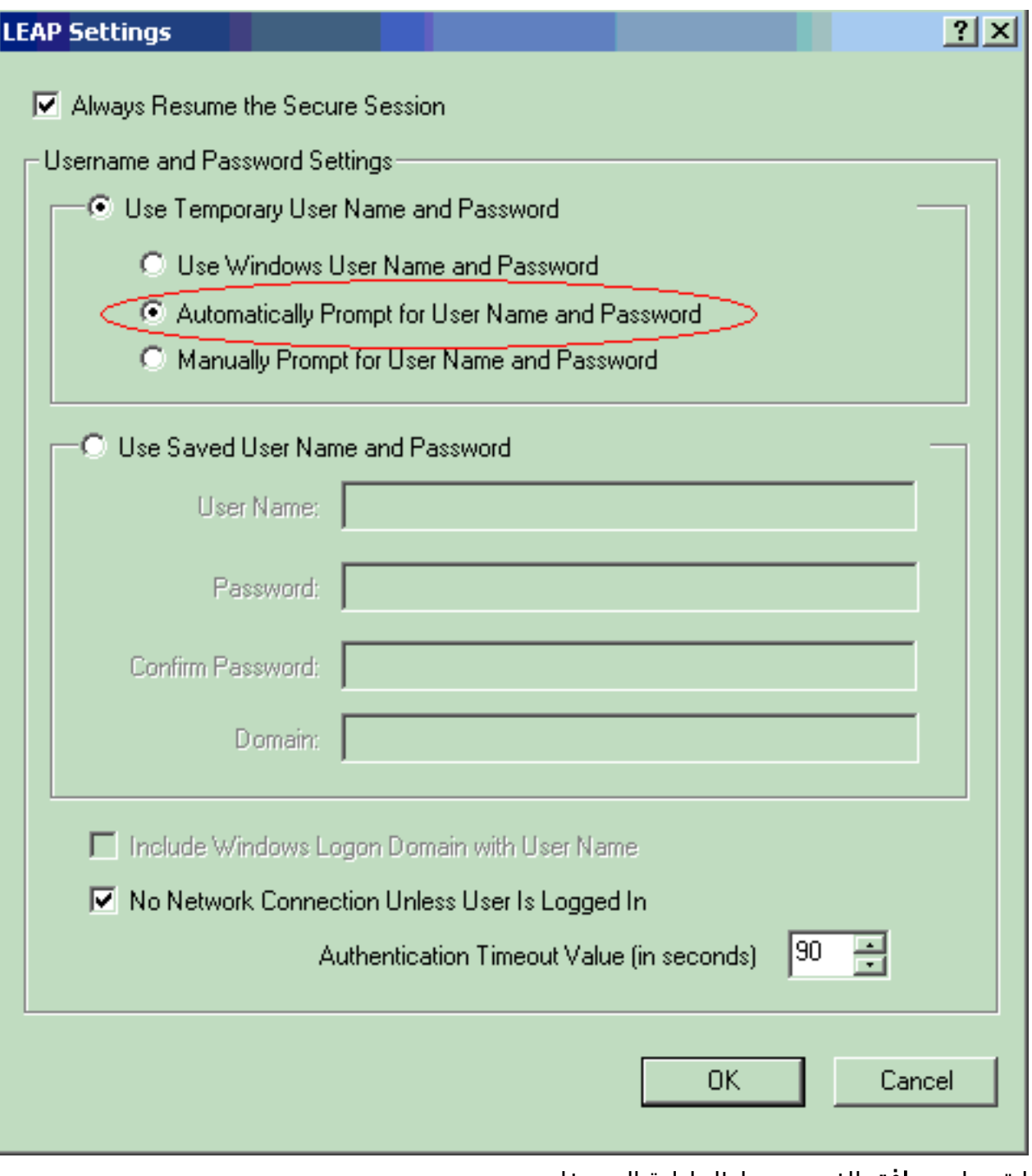

- .4 انقر على موافق للخروج من إطار إدارة التوصيفات. 5. انقر على **تنشيط** لتمكين هذا التوصيف على محول
	- العميل.

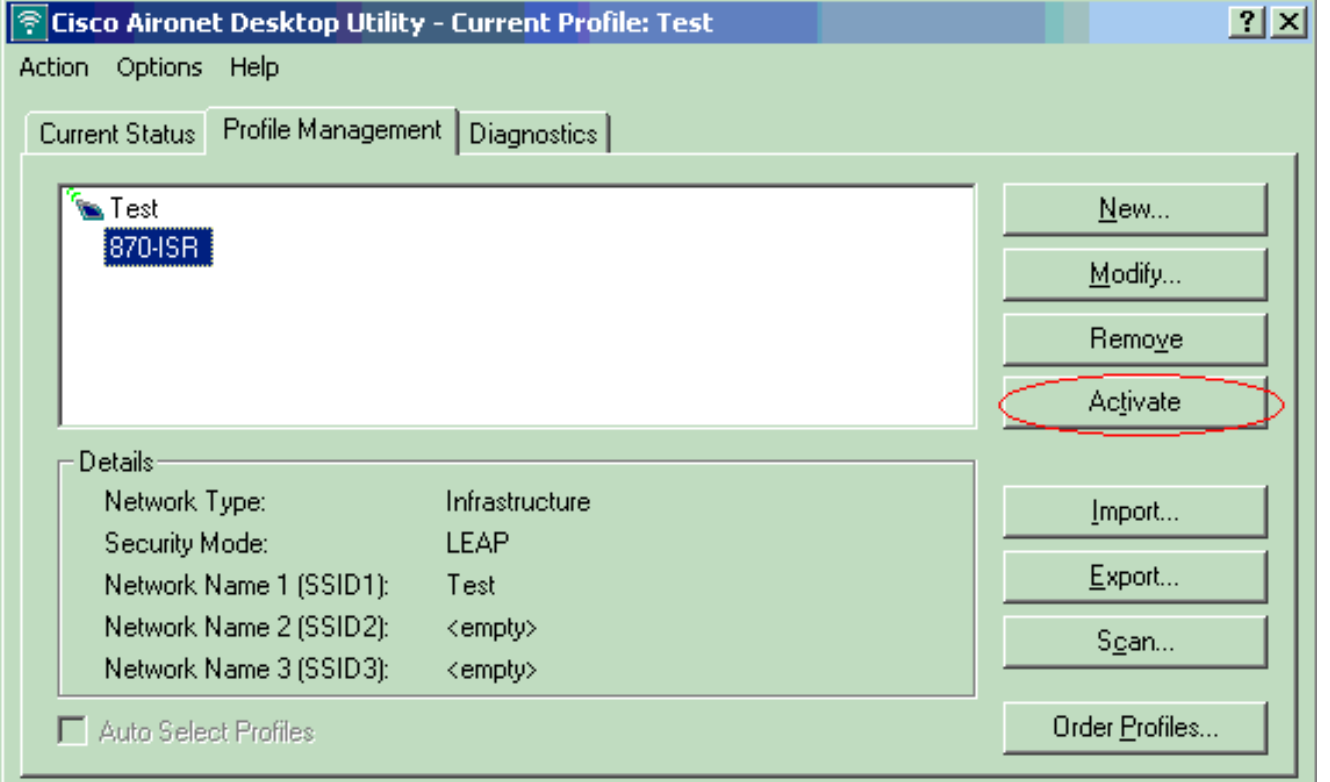

## <span id="page-6-0"></span>التحقق من الصحة

استخدم هذا القسم لتأكيد عمل التكوين بشكل صحيح.

بمجرد تكوين مهايئ العميل والموجه 870، قم بتنشيط التوصيف ISR-870 على مهايئ العميل للتحقق من التكوين.

أدخل اسم المستخدم وكلمة المرور عند عرض إطار إدخال كلمة مرور الشبكة اللاسلكية. ويجب أن تتوافق هذه مع تلك التي تم تكوينها في موجه خدمات مدمجة (ISR (بقوة 871 وات. أحد التوصيفات المستخدمة في هذا المثال هو اسم المستخدم وكلمة المرور وكلمة المرور.

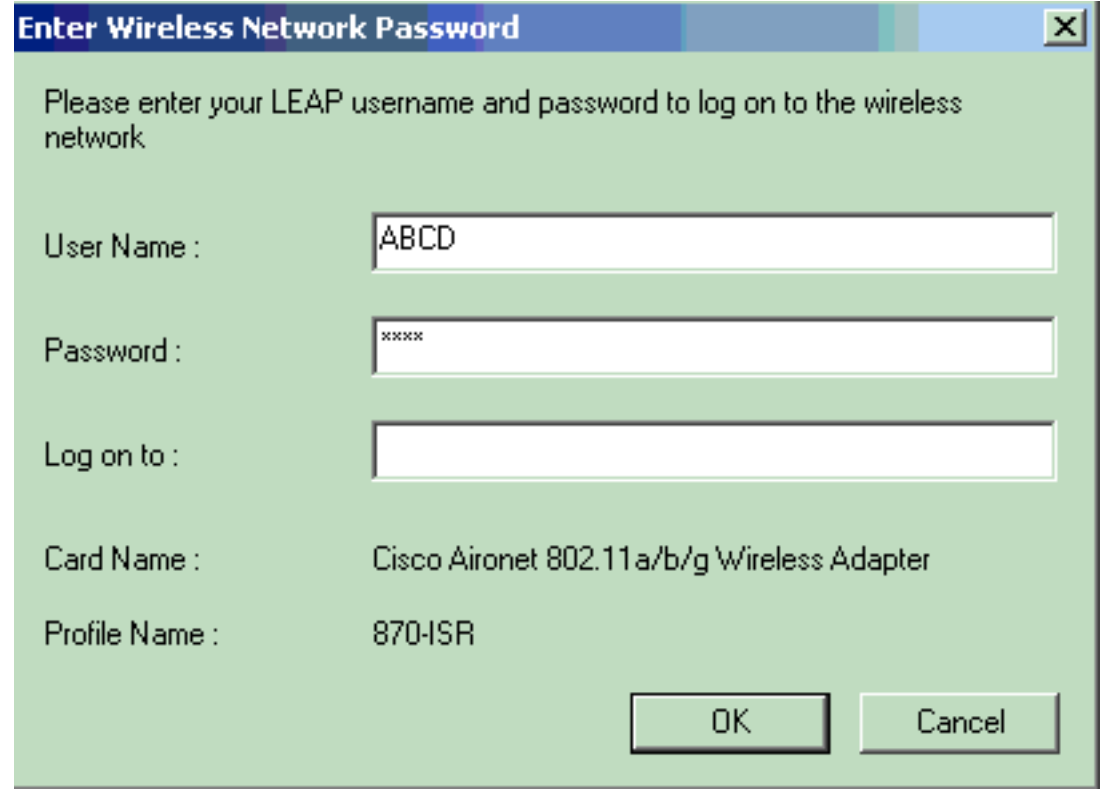

يظهر إطار حالة مصادقة LEAP. يتحقق هذا الإطار من مسوغات المستخدم مقابل خادم RADIUS المحلي.

**LEAP Authentication Status**  $|?|$  .  $|$   $\Box$   $\times$ Card Name: Cisco Aironet 802.11a/b/g Wireless Adapter Profile Name: 870-ISR **Steps Status** 4. Starting LEAP Authentication Success\_ 2. Checking Link Status Success 3. Renewing IP address Success 4. Detecting IPX Frame Type Success 5. Finding Domain Controller Success  $\Box$  Show minimized next time Cancel

تحقق من حالة ADU الحالية للتحقق من أن العميل يستخدم تشفير WEP ومصادقة LEAP.

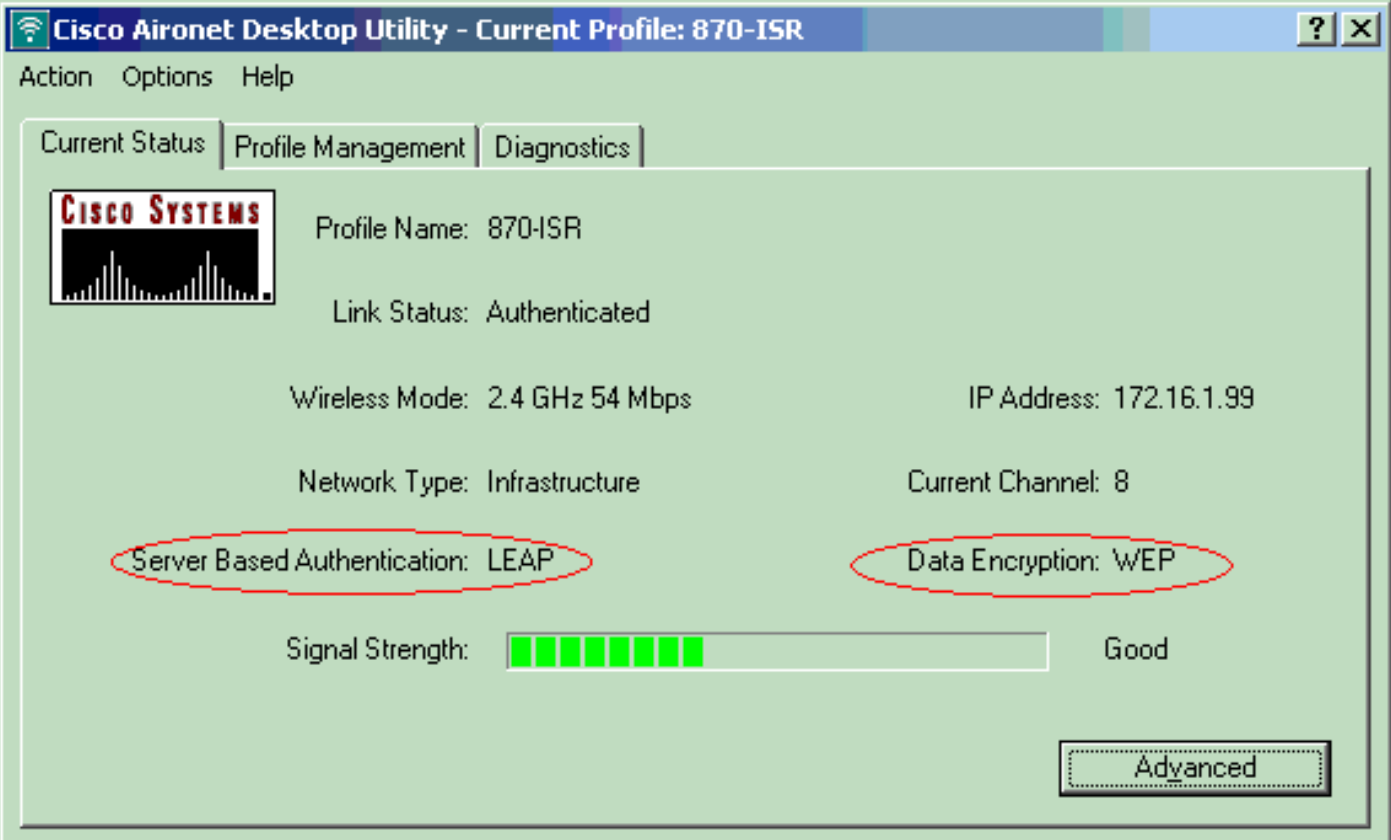

تدعم <u>[أداة مترجم الإخراج \(](https://www.cisco.com/cgi-bin/Support/OutputInterpreter/home.pl)[للعملاءالمسجلين فقط\) بعض أوامر](//tools.cisco.com/RPF/register/register.do)</u> show. استخدم أداة مترجم الإخراج (OIT) لعرض تحليل مُخرَج الأمر show .

●

show dot11 association—يتحقق من التكوين على الموجه 870. WirelessRouter#**show dot11 association**

:Client Stations on Dot11Radio0 802.11

MAC Address IP Address Device Name Parent State 0040.96ac.dd05 172.16.1.99 CB21AG/PI21AG LAPTOP-1 self EAP-Associated (Others: (not related to any ssid • show ip dhcp binding— يتحقق من أن العميل لديه عنوان IP من خلال خادم DHCP. WirelessRouter#**show ip dhcp binding** :Bindings from all pools not associated with VRF IP address Client-ID/ Lease expiration Type /Hardware address User name 0040.96ac.dd05 Feb 6 2006 10:11 PM Automatic 172.16.1.99

## <span id="page-8-0"></span>استكشاف الأخطاء وإصلاحها

يوفر هذا القسم معلومات أستكشاف الأخطاء وإصلاحها المتعلقة بهذا التكوين.

- 1. اضبط الأسلوب في SSID على **فتح** من أجل تعطيل المصادقة مؤقتا.يؤدي ذلك إلى إستبعاد أحتمالية حدوث مشاكل في تردد الراديو (RF) تمنع المصادقة الناجحة.أستخدم أوامر no authentication open سطر واجهة من authentication openو no authentication network-eap\_methodsو eap\_methods الأوامر (CLI).إذا نجح العميل في الاقتران، فلن يساهم التردد اللاسلكي في مشكلة الاقتران
- تحقق من مطابقة مفاتيح WEP التي تم تكوينها على الموجه اللاسلكي لمفاتيح WEP التي تم تكوينها على .2 العملاء.في حالة وجود عدم تطابق في مفاتيح WEP لا يتمكن العملاء من الاتصال بالموجه اللاسلكي.

.3 تحقق من مزامنة كلمات المرور السرية المشتركة بين الموجه اللاسلكي وخادم المصادقة.

يمكنك أيضا إستخدام أوامر تصحيح الأخطاء هذه لاستكشاف أخطاء التكوين وإصلاحها.

- .EAP و MAC مصادقة حزم أخطاء تصحيح ينشط—debug dot11 aaa authenticator all
	- authentication radius debug—يعرض مفاوضات RADIUS بين الخادم والعميل.
- packet server-local radius debug—يعرض محتوى حزم RADIUS التي يتم إرسالها واستقبالها.
	- client server-local radius debug—يعرض رسائل الخطأ حول مصادقة العميل الفاشلة.

#### <span id="page-8-1"></span>معلومات ذات صلة

- [خوارزميات التشفير وأنواع المصادقة](//www.cisco.com/en/US/docs/routers/access/1800/wireless/configuration/guide/awg.html?referring_site=bodynav)
- [أنواع المصادقة اللاسلكية على ISR الثابت من خلال مثال تكوين SDM](//www.cisco.com/en/US/products/hw/routers/ps380/products_configuration_example09186a00808acf2f.shtml?referring_site=bodynav)
	- [أنواع المصادقة اللاسلكية على مثال تكوين ISR الثابت](//www.cisco.com/en/US/products/hw/routers/ps380/products_configuration_example09186a00808a8d80.shtml?referring_site=bodynav)
	- [دليل التكوين اللاسلكي لموجه الوصول Router Access Cisco](//www.cisco.com/en/US/docs/routers/access/1800/wireless/configuration/guide/awg.html?referring_site=bodynav)
- [1800 Router Wireless ISR مع DHCP داخلي ومصادقة مفتوحة تشكيل مثال](//www.cisco.com/en/US/tech/tk722/tk809/technologies_configuration_example09186a00805e7a23.shtml?referring_site=bodynav)
	- <u>[صفحة الدعم اللاسلكي](//www.cisco.com/web/psa/technologies/tsd_technology_support_configure_guide.html?c=268435588&referring_site=bodynav)</u>
	- [الدعم التقني والمستندات Systems Cisco](//www.cisco.com/cisco/web/support/index.html?referring_site=bodynav)

ةمجرتلا هذه لوح

ةي الآلال تاين تان تان تان ان الماساب دنت الأمانية عام الثانية التالية تم ملابات أولان أعيمته من معت $\cup$  معدد عامل من من ميدة تاريما $\cup$ والم ميدين في عيمرية أن على مي امك ققيقا الأفال المعان المعالم في الأقال في الأفاق التي توكير المالم الما Cisco يلخت .فرتحم مجرتم اهمدقي يتلا ةيفارتحالا ةمجرتلا عم لاحلا وه ىل| اًمئاد عوجرلاب يصوُتو تامجرتلl مذه ققد نع امتيلوئسم Systems ارامستناه انالانهاني إنهاني للسابلة طربة متوقيا.